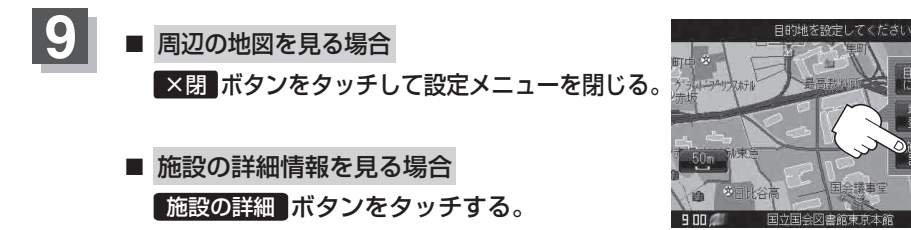

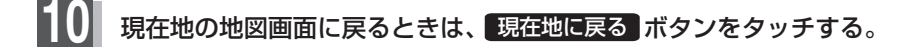

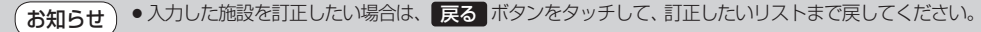

● 上記手順 9 で 施設の詳細 ボタンをタッチしたとき、駐車場などの情報がある場合は、<mark>情報</mark> ボタンが表示されます。情報 ボタンをタッチし、リストを表示させ選択すると、情報の確認ができ、 地図 ボタンをタッチすると、周辺の地図画面を表示することができます。

展る

「施設のジャンルから地点を探す」手順 **6** C‒14